# Are You Ready for Our First Digital Concert?

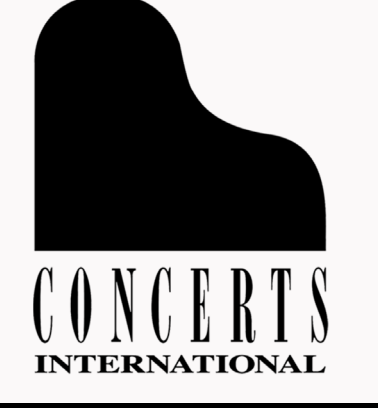

Here are all the details you will need…

## Invite Concerts International into the safety of your home!

On your computer, tablet, smartphone, or TV enjoy great video streamed concerts in high definition and with excellent sound. Plus our bonus feature, "*Intermission & More*", will let you to meet the musicians on a personal level and learn something interesting about them.

Access to our exclusive concerts is for a two-week unlimited viewing period beginning on the first night of the concert.

HOW IT WORKS…

• On concert night, you will receive an email from Concerts International **Open the email** 

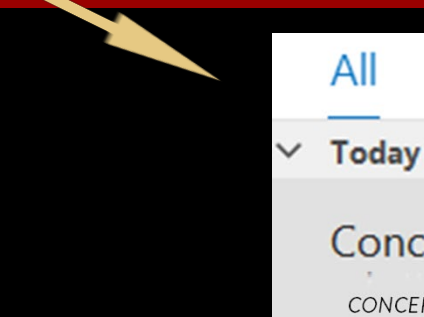

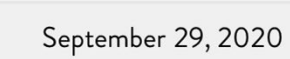

By Date  $\sim$  1

7:30pm

**Concerts International CONCERT LINK** 

Unread

#### Your email will look like this:

It's Finally Here! Click on the LINK to view your concert: (you can also copy & paste the link into your browser)

Click on **https://vimeo.com/448341295/146e908181**<br>the link

*(note: this is NOT the concert link; only a test link )*

# The link brings you to this screen. You Do NOT have to join the free Vimeo account to play the video. If you do not want to join, then click the "X" at the bottom left of your screen.

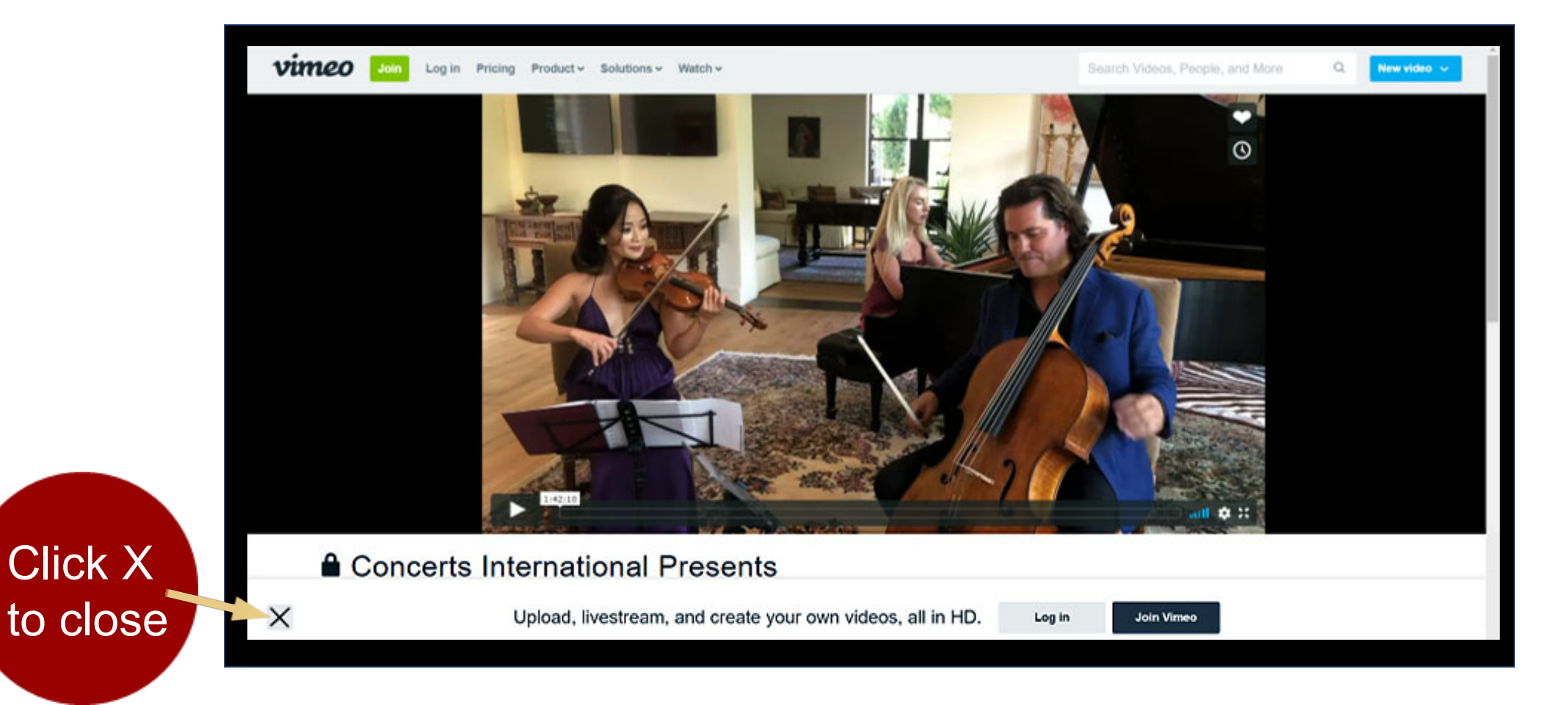

# You are Now Ready to Watch Play Your Video in Full Screen Mode for Your Best Viewing

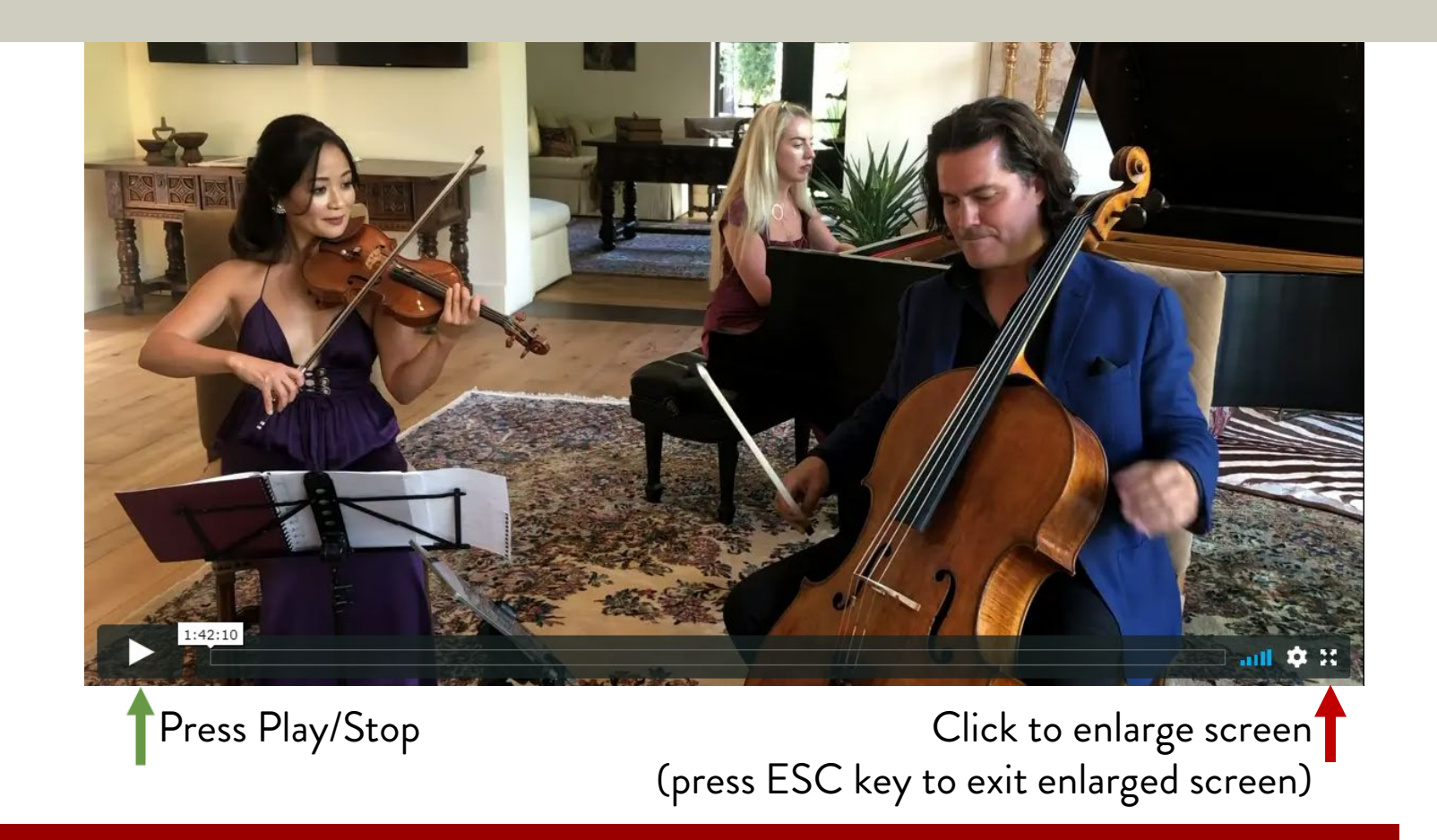

Move Mouse Over Bottom of Screen to See Play Controls Use the volume controls on your device to adjust sound

## Tips for Watching Your Concert Video Different Types of Devices

## **A computer (PC or Mac)**

Before you do anything, make sure that the sound is turned up on your computer. If your computer sound quality is not very good, small speakers for your computer provide great improvement if you have them. Headphones are also useful for sound quality. It is a good idea to shut down your computer and restart it within a day or two of viewing the concert.

## **An iPad or other tablet**

If you have access to your email on your iPad or tablet, click the video link in the email and watch. If not, type the concert link into the web browser on your iPad or tablet (examples: Safari, Internet Explorer, Google Chrome, Opera, Microsoft Edge, etc.) Adjust your sound and if you're watching alone, headphones may make the audio experience better.

## **An iPhone or other smart phone**

Click on the concert link in the email from Concerts International. Adjust your sound level. Especially with a smart phone, you will enjoy it more with headphones.

# Tips Continued

## **A Smart TV, connected to another device**

Most smart TVs can connect to other devices (like cell phones, iPads or computers). Make sure you select the correct input ("HDMI-1", "HDMI-2", "AirPlay", or "GooglePlay") for your device and TV. The sound will be significantly better if your tv is connected to stereo speakers.

Another simple way to connect your laptop to your smart TV is with an HDMI cable.

Here's a good link to give you more specific advice

[how-to/how-to-connect-your-laptop-to-your-tv-wirelessly-or-with-hdmi](https://www.cnet.com/how-to/how-to-connect-your-laptop-to-your-tv-wirelessly-or-with-hdmi/)

Moving to a digital format in less than three months has been a challenge for us.

Nevertheless, we felt it was of the utmost importance to continue our support of our talented musicians. During the COVID-19 crisis, musicians everywhere find themselves isolated and unable to perform for live audiences. The loss of performance opportunities and income is devastating. Concerts International is committed to supporting the music industry and we are paying our musicians their full live performance rate. Your purchase of a season subscription or access pass and your generous donations have allowed us to make this happen. Thank you for this greatly needed support. You are a lifeline for these musicians.

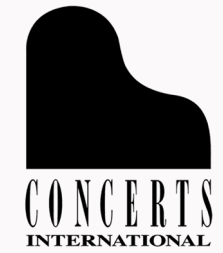